# Przewodnik

Zarządzanie alertami generowanymi przez system weryfikacji autentyczności produktów leczniczych dla produktów leczniczych podlegających serializacji i wprowadzonych do obrotu po 9 lutego 2019 roku.

# I. CEL

Celem dokumentu jest przedstawienie sposobu postępowania w sytuacji wystąpienia alertu podczas weryfikacji i wycofania produktów leczniczych z systemu weryfikacji autentyczności produktów leczniczych.

## II. DEFINICJE

Alert – informacja wskazująca, że opakowanie produktu leczniczego może nie być autentyczne Kod produktu- numer służący do jednoznacznej identyfikacji produktu (GTIN);

Użytkownik końcowy – użytkownik dokonujący usunięcia lub wycofania niepowtarzalnego indentyfikatora produktu leczniczego z systemu, np. apteka, hurtownia, importer równoległy, dystrybutor równoległy

# III. WYKAZ SKRÓTÓW

PLMVO – Polska Organizacja Weryfikacji Leków

PLMVS – Polski System Weryfikacji Leków

EMVS - Europejski System Weryfikacji Leków

EMVO – Europejska Organizacja Weryfikacji Leków

GIF – Główny Inspektorat Farmaceutyczny

MAH – Marketing Authorisation Holder, właściciel pozwolenia na dopuszczenie do obrotu, podmiot odpowiedzialny

## IV. ZARZĄDZANIE ALERTAMI

## 1. Akceptowane i znane przypadki wystąpienia alertów

Następujące przypadki są akceptowane i nie wymagają dalszego postępowania:

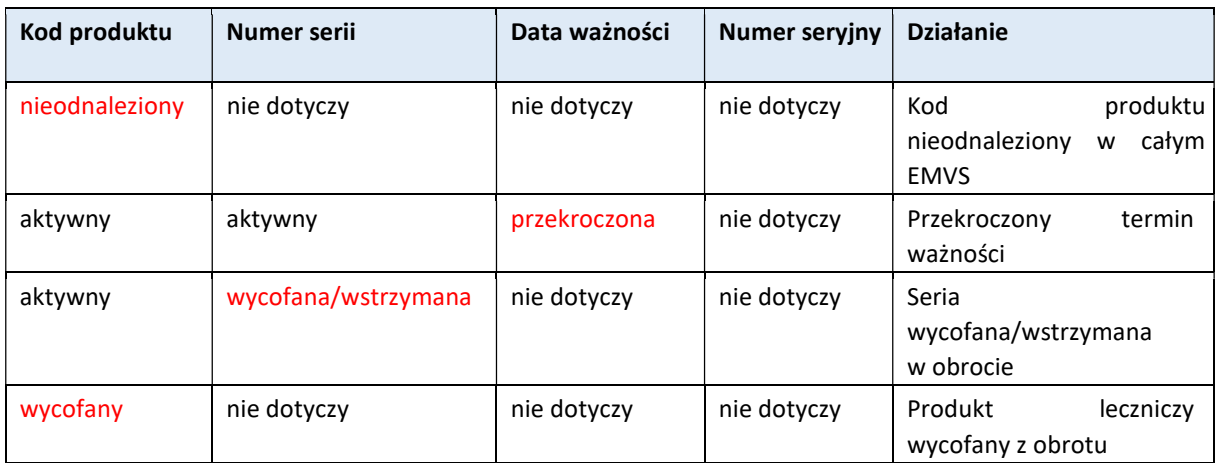

W powyższych przypadkach należy postępować według wewnętrznej procedury danego użytkownika.

## 2. Przypadki potencjalnych sfałszowań

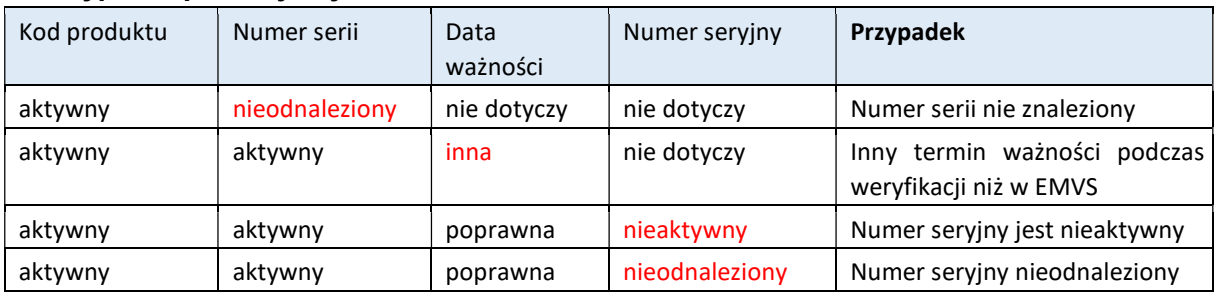

## 3. Postępowanie z alertami

Podczas weryfikacji produktów leczniczych mogą pojawić się problemy, które zostaną odebrane przez użytkownika końcowego jako alert.

Wygenerowany przez system weryfikacji autentyczności produktów leczniczych komunikat nie zawsze musi oznaczać, że dane opakowanie produktu leczniczego jest sfałszowane.

Potencjalne przyczyny źródłowe generujące alert:

- $\checkmark$  użytkownik końcowy: błędy popełnione przez użytkownika, błędy techniczne urządzeń, np. skaner nie działa poprawnie, informacje błędnie wprowadzanie ręczne;
- $\checkmark$  podmiot odpowiedzialny: dane nie zostały załadowane, załadowano nieprawidłowe/niepełne dane, np. niedozwolone znaki, nieprawidłowa data, podmiot odpowiedzialny nie podjął działań w przypadku odrzuconych plików / rekordów;
- $\checkmark$  EMVS: bład systemowy, w którym dostepne dane nie zostały poprawnie pobrane, odrzucenie niezaakceptowanych danych i brak komunikatu o błędzie, niesłusznie zastosowane transakcje.

Komunikat dotyczący alertu otrzymuje:

- użytkownik końcowy
- $\checkmark$  podmiot odpowiedzialny
- $\times$  PLMVO

Jeśli alert zostanie wywołany na poziomie użytkownika końcowego/systemu weryfikacji/podmiotu odpowiedzialnego, uzgodniono następujący sposób postepowania:

a) Użytkownik końcowy otrzymuje alert, który automatycznie generuje e-mail do PLMVO i podmiotu odpowiedzialnego.

b) Użytkownik końcowy weryfikuje dane zeskanowane z kodu 2D z danymi czytelnymi dla oka ludzkiego znajdującymi się na opakowaniu produktu leczniczego, w celu wyeliminowania problemu technicznego po stronie skanera/oprogramowania.

c) Jeżeli Użytkownik końcowy zidentyfikuje błąd po stronie skanera/oprogramowania jest zobowiązany do wyeliminowania błędu samodzielnie lub przy wsparciu dostawcy oprogramowania.

d) Jeśli błąd nie wynika z niepoprawnego działania użytkownika końcowego użytkownik wypełnia i wysyła do PLMVO zgłoszenie w formie elektronicznego formularza, który jest dostępny na platformie komunikacyjnej https://portal.nmvo.pl/witamy. Użytkownik automatyczne otrzymuje potwierdzenie odbioru zgłoszenia.

e) Użytkownik odkłada opakowanie produktu leczniczego do czasu otrzymania informacji zwrotnej od PLMVO.

f) PLMVO po analizie danych w formularzu może zwrócić się do użytkownika o uzupełnienie informacji.

g) Weryfikacja na poziomie PLMVO i podmiotu odpowiedzialnego (działania prowadzone są równolegle):

h) PLMVO sprawdza zgodnie z załącznikiem nr 3, czy system weryfikacji działa prawidłowo oraz czy otrzymano inne podobne ostrzeżenia. W razie potrzeby PLMVO uzupełnia informacje i komunikuje się z podmiotem odpowiedzialnym.

i) Podmiot odpowiedzialny dokonuje weryfikacji danych otrzymanych w alercie wykorzystując informacje związane z wprowadzeniem danych do EMVS, przeprowadza analizę prawdopodobnej przyczyny alertu i przekazuje zebrane dane do PLMVO.

j) W przypadku otrzymania potwierdzenia o podejrzeniu sfałszowania PLMVO przekazuje zebrane informacje dotyczące alertu do GIF.

k) PLMVO w zależności od przypadku przekazuje zainteresowanym użytkownikom właściwą informację.

Wszelkie działania prowadzone przez użytkowników systemu muszą być prowadzone z najwyższym priorytetem.

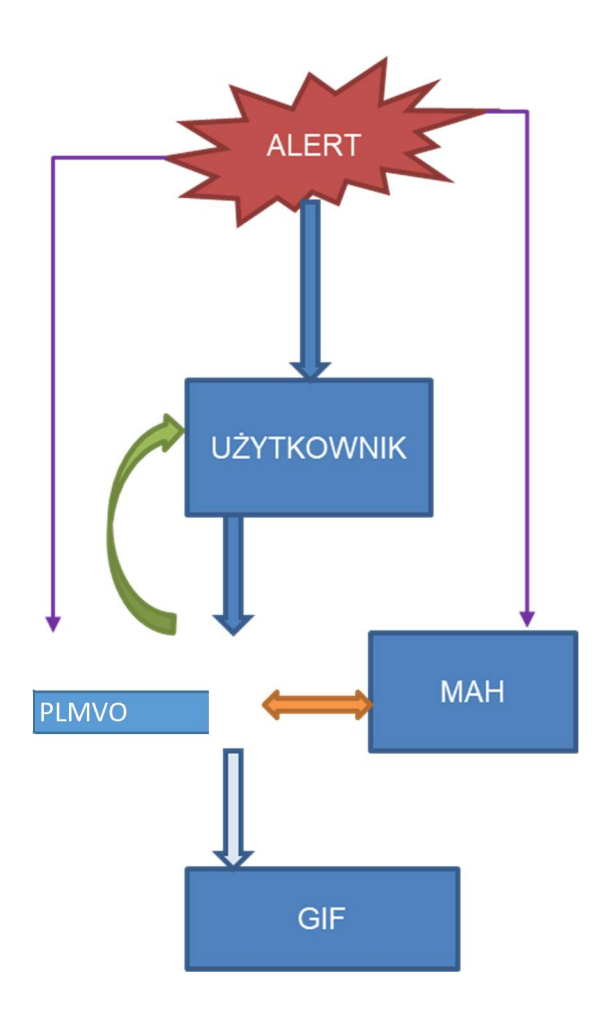

### 4. Formularz zgłoszenia podejrzenia sfałszowania produktu serializowanego dla użytkownika końcowego

Użytkownik po otrzymaniu alertu i wykluczeniu ewentualnych przyczyn technicznych po stronie skanera/oprogramowania wypełnia formularz zgłoszenia alertu znajdujący się na platformie komunikacyjnej https://portal.nmvo.pl/witamy.

### 5. Formularz zgłoszenia podejrzenia sfałszowania produktu serializowanego dla podmiotów odpowiedzialnych

Po otrzymaniu informacji o alercie podmiot odpowiedzialny musi natychmiast rozpocząć postępowanie wyjaśniające w swoim zakresie, a następnie przekazać swoje ustalenia za pośrednictwem platformy komunikacyjnej https://portal.nmvo.pl/witamy do PLMVO.

Alerty tego samego typu w obrębie jednej partii (serii) powinny być rejestrowane w jednym zgłoszeniu. W takim przypadku wystarczy zgłosić jeden przykładowy alert z wybranym numerem seryjnym, a pozostałe numery seryjne w obrębie danej partii (serii) należy załączyć w pliku Excel zgodnie z załączonym wzorem (załącznik nr 1)

Podmiot odpowiedzialny powinien niezwłocznie przeprowadzić dochodzenie w ścisłej współpracy z Osobą Wykwalifikowaną wytwórcy odpowiedzialnego za umieszczenie unikalnego identyfikatora na opakowaniu.

W przypadku niedostarczenia przez podmiot odpowiedzialny wciągu 2 dni wymaganych informacji, PLMVO zgłasza zaistniałą sytuację do GIF.

#### 6. Lista kontrolna dla PLMVO (załącznik nr 2)

Równolegle z postępowaniem prowadzonym przez podmiot odpowiedzialny, PLMVO sprawdza, czy w systemie weryfikacji istnieje jakakolwiek techniczna przyczyna otrzymanego alertu. Potencjalne przyczyny źródłowe alertu, które należy zweryfikować zamieszczono w załączniku nr 2.

## 7. Przekazanie zgłoszenia do GIF

Jeżeli nie zidentyfikowano problemu ani błędu technicznego na poziomie użytkownika, systemu weryfikacji lub podmiotu odpowiedzialnego, alert należy potraktować jako zweryfikowane potencjalne sfałszowanie produktu leczniczego.

PLMVO przygotowuje i przesyła do GIF zgłoszenie zawierające dane o opakowaniu produktu, użytkowniku końcowym, otrzymanej analizie podmiotu odpowiedzialnego oraz listę kontrolną PLMVO (załącznik nr 2).

## V. Działania po przeprowadzonym postępowaniu wyjaśniającym i proces decyzyjny

W przypadku zidentyfikowania problemu lub błędu technicznego na poziomie użytkownika końcowego, systemu weryfikacji lub podmiotu odpowiedzialnego, przeprowadzane są działania naprawcze a PLMVO przekazuje informację zwrotną do zainteresowanych stron.

#### W przypadku potwierdzenia sfałszowania produktu leczniczego GIF przekazuje niezbędne do dalszych działań informacje do użytkownika.